## **Exemple 1 :**

Pour cette activité, il s'agit d'utiliser les données afin de mettre en évidence une augmentation de l'age des premiers sédiments déposés en fonction de la distance à l'axe de la dorsale. Il est possible de calculer pour chaque site une vitesse d'expansion.

Cette activité est la moins complexe. Les données sont directement affichées dans Google Earth lorsque l'on interroge les sites géoréférencés (on "clique" sur le site).

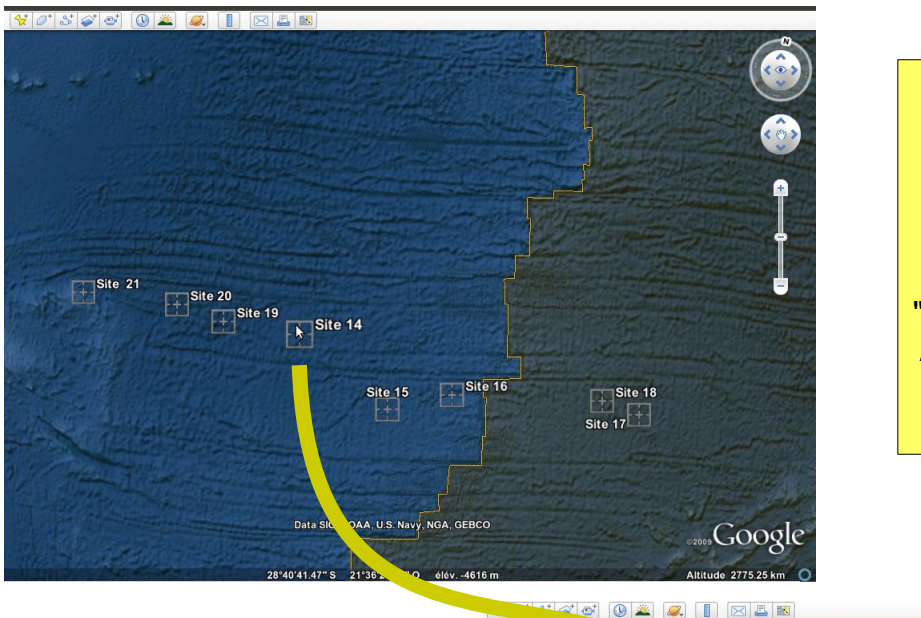

On lance Google Earth puis on ouvre le fichier Atlantique sud.kmz

OU

"double-clic" sur le fichier Atlantique sud.kmz pour le lancer directement dans Google Earth

Cliquer sur le forage dont on veut afficher les caractéristiques

Site 14 Site 21  $\begin{array}{|c|c|} \hline \text{ \quad} & \text{Site 20} \end{array}$ te 20 $\begin{array}{|c|} \hline \end{array}$ Site  $5$ ite 18 Site  $17$   $+$ ir rears)<br>ire : <u>Vers ce lieu - À partir de ce lieu</u> Google

On récupère les données pour chaque site que l'on reporte dans un tableur afin de calculer les vitesses d'expansion

## Site 14

Ą

Sample taken 745 km West of the ridge. Paleontological Age of Sediment= 40 m.y.

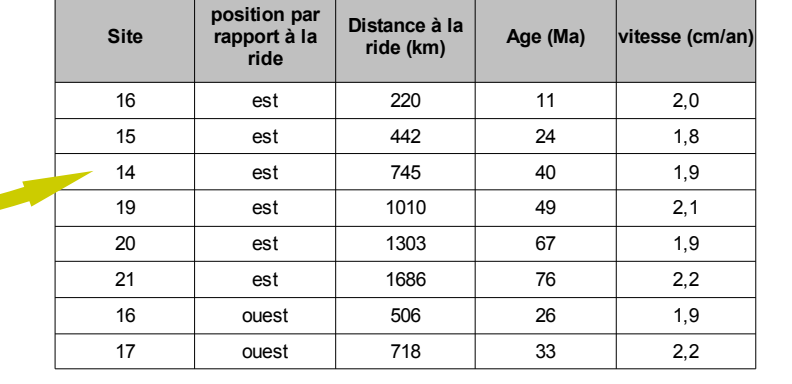